#### **Ressources**

- Procédure officielle détaillée disponible à<https://www.debian.org/releases/wheezy/amd64/release-notes/ch-upgrading.fr.html>
- Autre lien :<http://blog.nicolargo.com/2013/05/de-squeeze-a-wheezy.html>

#### **Droit root**

Ouvrir une session avec le compte root.

### **Sauvegarde des données et des fichiers de configuration**

- sauvegarde des données et des informations de configuration des applications
	- o sauvegarder le contenu des répertoires
		- $|$  /etc
		- **var/lib/dpkg**
		- o sauvegarder le fichier /var/lib/apt/extended states
	- sauvegarder la sortie de dpkg –get-selections "\*" (les guillemets sont importants)

#### **Préparer un environnement sain pour la mise à niveau**

Mettre à jour la distribution Squeeze (dépôts et paquets)

# apt-get update && apt-get upgrade

- Vérifier que l'ensemble des repos non standards utilisés par la version Squeeze sont disponibles pour Wheezy
	- analyser le contenu du fichier **/etc/apt/sources.list**
	- analyser les fichiers contenus dans le dossier **/etc/apt/sources.list.d/**.

# **Vérifier l'état du système**

Vérification de l'état des paquets

# dpkg --audit

## **Espace disque suffisant**

Il faut disposer de suffisamment d'espace disque pour **/var/cache/apt/archives**. La partition **/var** doit donc disposer de suffisamment d'espace libre.

Pour un disque

# df -h

Pour les répertoires en précisant le répertoire de départ de la recherche (ici / puis /home)

```
# du -h --max-depth=1 / | sort -rh
# du -h --max-depth=1 /home | sort -rh
```
# **Faire la migration**

Le principe est de modifier le fichier **/etc/apt/sources.list** pour utiliser les dépôts **Wheeezy** à la place des dépôts **Squeeze**, puis de lancer la mise à jour du système.

Cela se fait en remplaçant le mot **Squeeze** par **Wheeezy**.

```
# sed -i 's/squeeze/wheezy/g' /etc/apt/sources.list
# for i in `ls /etc/apt/sources.list.d/*.list`; do sed -i 's/squeeze/wheezy/g' $i; done
```
Faire la migration

- une mise à jour des sources (dépôts)
- une première mise à jour minimale
- une seconde mise à jour totale

# apt-get update

```
# apt-get upgrade
```

```
# apt-get dist-upgrade
```
Pendant la mise à niveau, des messages d'informations s'affichent. Quittez les en appuyant sur **q** pour poursuivre l'installation.

Si certains paquets n'arrive pas à se mettre à jour

# apt-get -f install # apt-get dist-upgrade

# **Vérifier la distribution et la version du noyau Linux**

Vérifier la version de la distribution Debian (Wheezy)

```
# cat /etc/debian_version
```
7.8

 $\bullet$  Vérifier la version version du noyau Linux <code> # uname -r 3.2.0-4-amd64 </code>

From: [/](#page--1-0) - **Les cours du BTS SIO**

Permanent link: **</doku.php/reseau/debian/majwheezy>**

Last update: **2015/01/16 09:38**

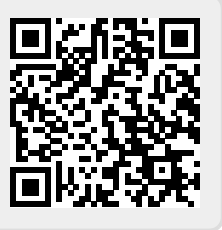